## [New-Sep.-201610[0% Real Exam Questions-Microsoft 70-4](http://www.mcitpdump.com/?p=5158)10 Exam Questions 485Q&As Download[NQ1-NQ7

 2016/09 New Microsoft 70-410: Installing and Configuring Windows Server 2012 R2 Exam Questions Updated Today!Free Instant Download 70-410 Exam Dumps (PDF & VCE) 485Q&As from Braindump2go.com Today! 100% Real Exam Questions! 100% Exam Pass Guaranteed! 1.|2016/09 Latest Microsoft 70-410 Exam Dumps (PDF & VCE) 485Q&As Download: http://www.braindump2go.com/70-410.html2.|2016/09 Latest Microsoft 70-410 Exam Questions & Answers: https://drive.google.com/folderview?id=0B75b5xYLjSSNfjBSYTlYY1lpNFI3MmhuSGFGVWtsT3RfTjRUcjd1NTlnNUJXbnMzaj J1Q0U&usp=sharing QUESTION 1How can you manage an newly installed Windows Server 2012 R2 core from a another Windows Server 2012 R2 with computer manager?

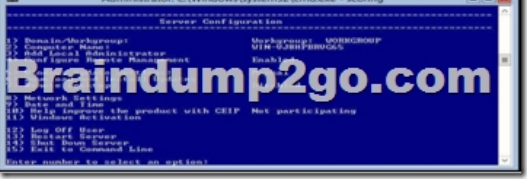

Answer:

QUESTION 2Your network contain an active directory domain named Contoso.com. The domain contains two servers named server1 and server2 that run Windows Server 2012 R2. You create a security template named template1 by using the security template snap-in. You need to apply template1 to server2. Which tool should you use? A. Security TemplatesB. Computer ManagementC. Security Configuration and AnalysisD. System Configuration Answer: C Explanation:A. Template was already created - Provide standard security option to use in security policies B. Needs to be applied at the GP levelC. Security templates are inactive until imported into a Group Policy object or the SecurityConfiguration and AnalysisD. Tool to ID windows problems

con

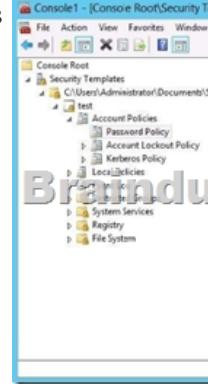

## http://technet.microsoft.com/en-us/library/jj730960.aspx

http://windows.microsoft.com/en-us/windows-vista/using-system-configuration QUESTION 3Your network contains an active directory domain named Contoso.com. The domain contains a server named Server1 that runs Windows Server 2012 R2.You create [a group Managed Service Account named gservice1.You](http://technet.microsoft.com/en-us/library/jj730960.aspx) need to configure a service named service1 to run as the gservice1 account. How should you configure service1? A. From Services Console configure the recovery settingsB. From a command prompt ,run [sc.exe and specify the config parameterC. From Windows PowerShell,run Set](http://windows.microsoft.com/en-us/windows-vista/using-system-configuration)-Service and specify the -PassThrough parameterD. From a command prompt ,run sc.exe and specify the sdset parameter Answer: BExplanation:Sc config, Modifies the value of a service's entries in the registry and in the Service Control Manager database.obj= {<AccountName> | <ObjectName> }Specifies a name of an account in which a service will run, or specifies a name of the Windows driver object in which the driver will run. The default setting is LocalSystem.password= <Password>Specifies a password. This is required if an account other than the LocalSystem account is used. QUESTION 4Your network contains an active directory domain named Contoso.com. The domain contains 100 user accounts that reside in an organizational unit (OU) named OU1. You need to ensure that user named user1 can

link and unlink Group Policy [Objects\(GPOs\) to OU1. The solution must minimize the number of](http://www.mcitpdump.com/?p=5158) permissions assigned to user1. What should you do? A. Run the Delegation of Control Wizard on the Policies containersB. Run the Set-GPPermission cmdletC.

 Run the Delegation of Control Wizard on OU1D. Modify the permission on the user1 account Answer: CExplanation:A. Not minimum permissionsB. Grants a level of permissions to a security principal for one GPO or all the GPOs in a domain C. Minimizes delegated permission to a single OUD. Will not allow GPO changes to the OUDelegation of Control WizardThe following are common tasks that you can select to delegate control of them:Create, delete, and manage user accountsReset user passwords and force password change at next logon Read all user informationModify the membership of a groupJoin a computer to a domain Manage Group Policy linksGenerate Resultant Set of Policy (Planning)Generate Resultant Set of Policy (Logging)Create, delete, and manage inetOrgPerson accountsReset inetOrgPerson passwords and force password change at next logon Read all

inetOrgPerson information

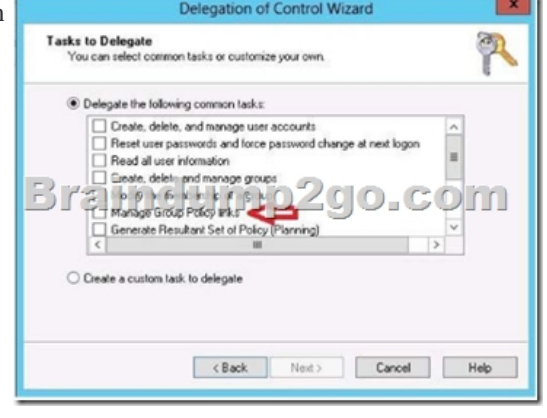

## http://technet.microsoft.com/en-us/library/dd145442.aspx http://technet.microsoft.com/en-us/library/ee461038.aspx

http://technet.microsoft.com/en-us/library/cc732524.aspx QUESTION 5You have a server named Server1 that runs Windows Server 2012 R2. Server1 has 2 dual-core processors and 16 GB of RAM. You install the Hyper-V server role in Server1. You plan to create two virtual machines on Server1. You need to ensure that both virtual machines can use up to 8 GB of memory. The solution must [ensure that both virtual machines can be started simultaneo](http://technet.microsoft.com/en-us/library/dd145442.aspx)[usly.What should you configure on each virtual machine?](http://technet.microsoft.com/en-us/library/ee461038.aspx) A. Dynamic [MemoryB. NUMA topologyC. Memory weightD. R](http://technet.microsoft.com/en-us/library/cc732524.aspx)essource Control Answer: AExplanation:A. Dynamic Memory adjusts the amount of memory available to a virtual machine, based on changes in memory demand and values that you specifyB. Used for high performance apps like SQLC. Provides Hyper-V with a way to determine how to distribute memory among virtual machines if there is not enough physical memory available in the computer to give every virtual machine its requested amount of memory.D. Resource controls provide you with several ways to control the way that Hyper-V allocates resources to virtual machine.

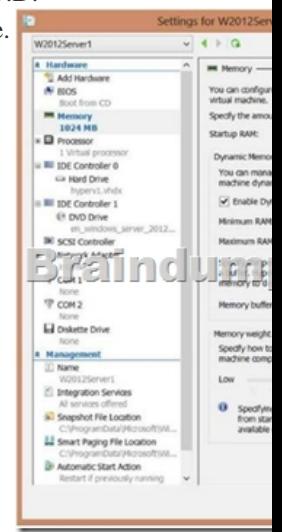

http://technet.microsoft.com/en-us/library/ff817651(v=ws.10).aspx http://technet.microsoft.com/en-us/library/hh831410.aspx http://technet.microsoft.com/en-us/library/cc742470.aspx QUESTION 6You have a server named Server1 that runs Windows Server 2012 R2. You promote Server1 to domain controller. You need to view the service location (SVR) records that Server1 registers on DNS. What should you do on Server1? A. Open the Srv.sys fileB. Open the Netlogon.dns fileC. Run ipconfig/displaydnsD. [R](http://technet.microsoft.com/en-us/library/cc742470.aspx)[un Get-DnsServerDiagnostics Answer: BExplanation:A. Timestam](http://technet.microsoft.com/en-us/library/ff817651(v=ws.10).aspx)[p server driverB. Netlogon service creates a log file that](http://technet.microsoft.com/en-us/library/hh831410.aspx)

contains all the locator resourc[e records stored in netlogon.C. used to display current resolver cac](http://www.mcitpdump.com/?p=5158)he contentD. Gets DNS event logging details http://technet.microsoft.com/en-us/library/cc959303.aspx

http://technet.microsoft.com/en-us/library/jj649883(v=wps.620).aspx QUESTION 7Your network contains an active directory domain named Contoso.com. The domain contains a server named Server1 that runs Windows Server 2012 R2 and has the Hyper-V server role installed. You have a virtual machine named VM1. VM1 has a snapshot. You need to modify the Snapshot File Location [of VM1.What s](http://technet.microsoft.com/en-us/library/jj649883(v=wps.620).aspx)[hould you do First? A. Copy the snapshot fileB. Pause](http://technet.microsoft.com/en-us/library/cc959303.aspx) VM1C. Shut down VM1D. Delete the snapshot Answer: DExplanation:How are snapshots stored?Snapshot data files are stored as .avhd files. Taking multiple snapshots can quickly consume storage space. In the first release version of Hyper-V (KB950050) and in Hyper-V in Windows Server 2008 Service Pack 2, snapshot, snapshot data files usually are located in the same folder as the virtual machine by default. In Hyper-V in Windows Server 2008 R2, the files usually are located in the same folder as the virtual hard disk. The following exceptions affect the location of the snapshot data files: If the virtual machine was imported with snapshots, they are stored in their own folder. If the virtual machine has no snapshots and you configure the virtual machine snapshot setting, all snapshots you takeafterwards will be stored in the folder you specify.CautionDo not delete .avhd files directly from the storage location. Instead, use Hyper-V Manager to select the virtual machine, and then delete the snapshots from the snapshot tree. Do not expand a virtual hard disk when it is used in a virtual machine that has snapshots. Doing so will make the snapshots unusable.

http://technet.microsoft.com/en-us/library/dd560637(v=ws.10).aspx !!!RECOMMEND!!! 1.|2016/09 Latest Microsoft 70-410 Exam Dumps (PDF & VCE) 485Q&As Download:http://www.braindump2go.com/70-410.html 2.|2016/09 Latest Microsoft 70-410 Exam Questions & Answers:

[https://drive.google.com/folderview?id=0B75b5xYLjSSNfjBSYTlY](http://technet.microsoft.com/en-us/library/dd560637(v=ws.10).aspx)Y1lpNFI3MmhuSGFGVWtsT3RfTjRUcjd1NTlnNUJXbnMzaj J1Q0U&usp=sharing